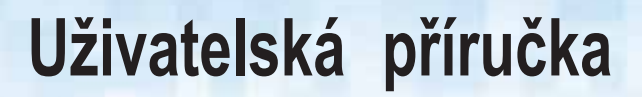

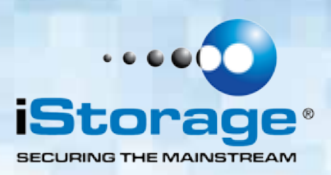

# datāshur® PRO

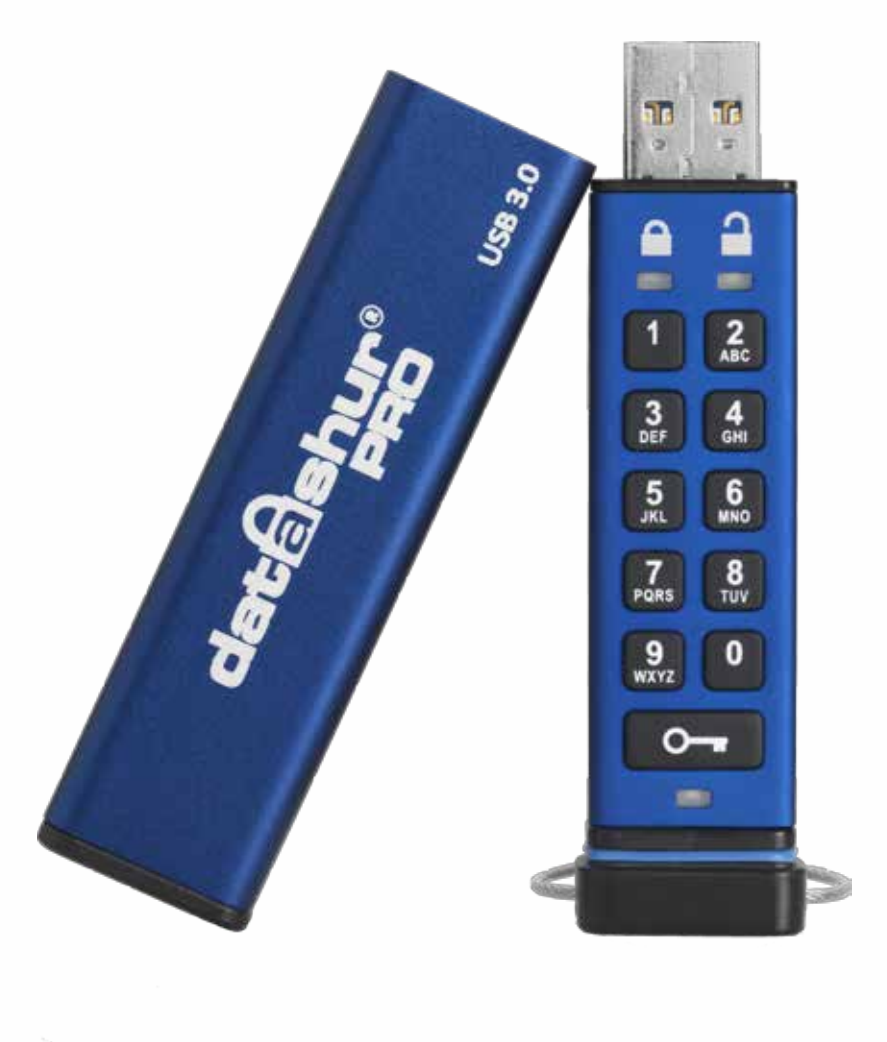

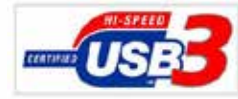

Uložte si PIN na bezpečném místě. V případě ztráty nebo zapomenutí není přístup k datAshur Pro možný.

V případě potíží si přečtěte kompletní návod k použití, který je součástí jednotky datAshur Pro a rovněž i na webových stránkách iStorage: www.istorage-uk.com/support

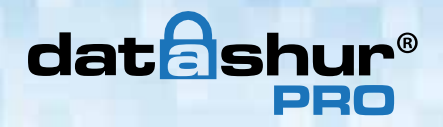

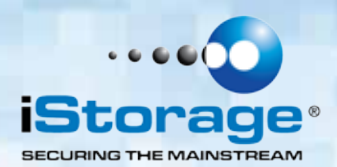

Copyright © 2015 iStorage Limited. Všechna práva vyhrazena.

Windows jsou zapsanou ochrannou známkou Microsoft Corporation. Všechny další uvedené obchodní značky a autorská práva jsou majetkem jejich příslušných vlastníků.

Šíření díla nebo odvozeného díla v jakékoliv standardní (papírové) knize pro komerční účely je zakázáno bez předchozího souhlasu od držitele autorských práv.

DOKUMENTACE JE POSKYTNUTA TAK, JAK JE A VŠECHNY VÝSLOVNÉ NEBO SKRYTÉ PODMÍNKY, PROHLÁŠENÍ A ZÁRUKY, VČETNĚ JAKÝCHKOLIV SKRYTÝCH ZÁRUK PRODEJNOSTI, VHODNOSTI PRO KONKRÉTNÍ ÚČEL NEBO ZÁRUKA NEPORUŠOVÁNÍ PRÁV TŘETÍCH STRAN, JSOU VYLOUČENY S VÝJIMKOU PŘÍPADŮ, KDY JSOU TAKOVÁ VYLOUČENÍ NEPLATNÁ PODLE ZÁKONA.

ISTORAGE NEPONESE ODPOVĚDNOST ZE ZÁRUKY NEBO JINAK ZA JAKÉKOLIV NÁHODNÉ, ZVLÁŠTNÍ NEBO NÁSLEDNÉ ŠKODY ZAHRNUJÍCÍ ZTRÁTU JAKÝCHKOLIV DAT Z DŮVODU POUŽÍVÁNÍ NEBO PROVOZOVÁNÍ VÝROBKU BEZ OHLEDU NA TO, JESTLI BYLA SPOLEČNOST ISTORAGE O MOŽNOSTI TAKOVÝCH ŠKOD INFORMOVÁNA.

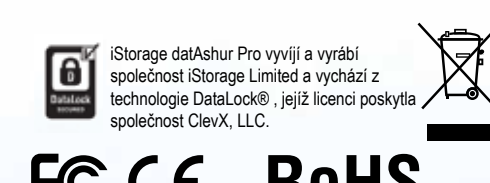

Všechny obchodní známky a značky jsou majetkem jejich příslušných vlastníků.

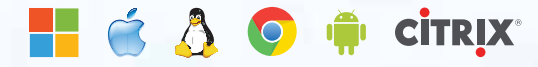

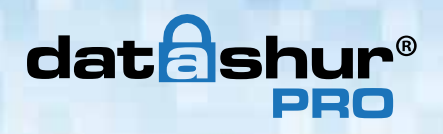

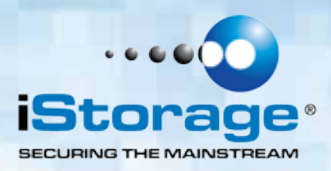

# Obsah

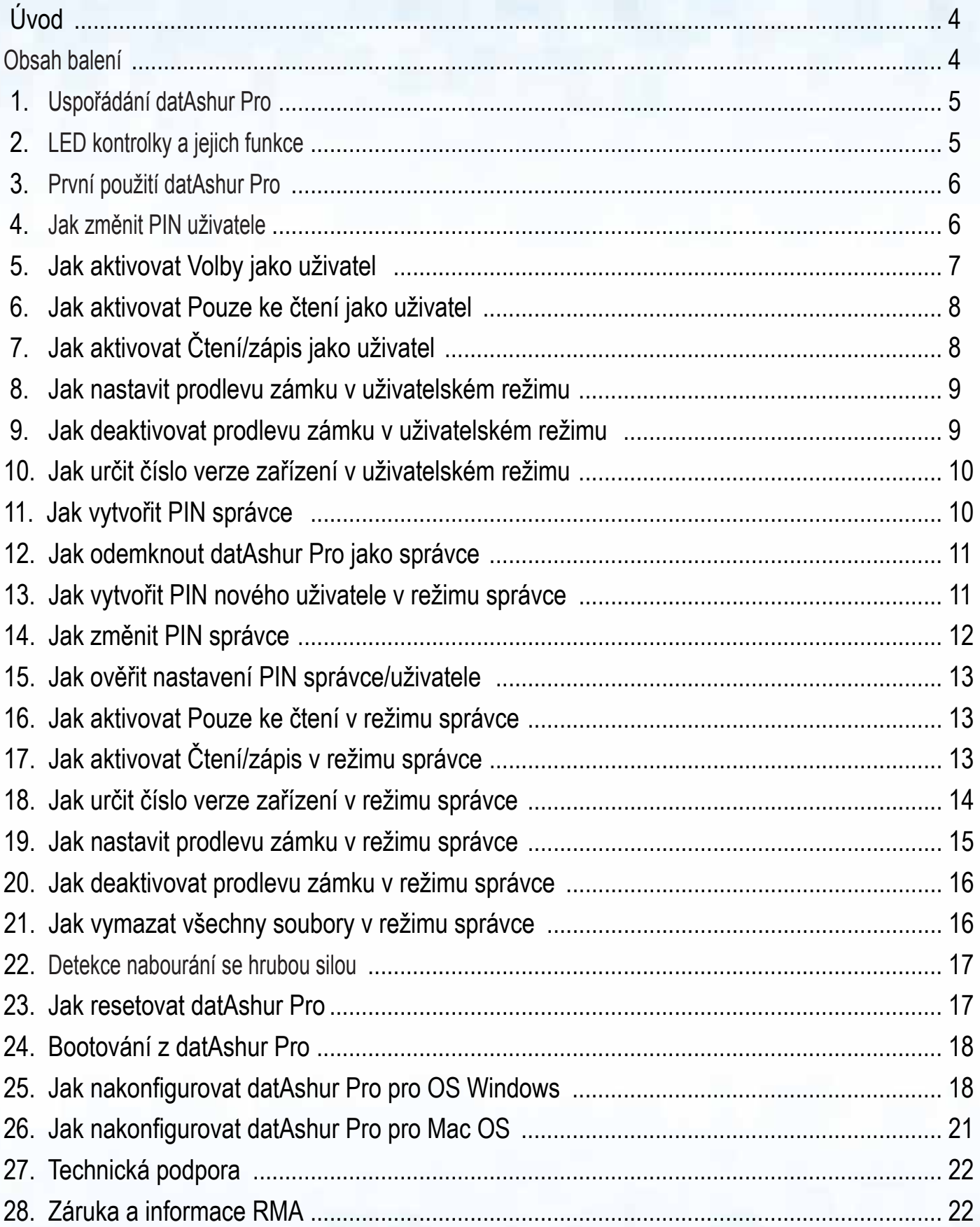

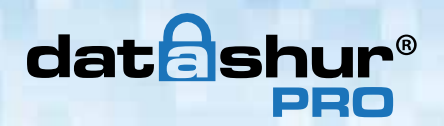

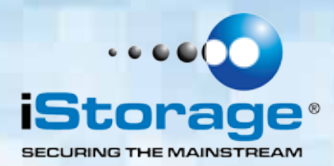

#### **Úvod**

Poznámka: Nabíjecí baterie datAshur Pro není plně nabitá; před prvním použitím doporučujeme baterii plně nabít. Připojte datAshur Pro do napájeného USB portu na 60 minut tak, aby se baterie úplně nabila.

Děkujeme vám, že jste si zakoupili iStorage datAshur®Pro, mimořádně bezpečný a snadno použitelný, hardwarově šifrovaný USB 3.0 disk aktivovaný s využitím PIN.

Jednotka datAshur Pro používá 256-bitové hardwarové šifrování XTS-AES vojenské úrovně, které šifruje všechna data uložená na jednotce v reálném čase. Jednotka datAshur Pro nevyžaduje žádný software a není závislá na OS a hostiteli.

Jednotka datAshur Pro obsahuje nabíjecí baterii, která umožňuje uživateli zadat PIN (osobní identifikační číslo) o délce 7-15 číslic pomocí klávesnice na jednotce před připojením jednotky k portu USB.

V případě ztráty nebo krádeže může uživatel zůstat v klidu, protože jsou všechna data uložená na datAshur Pro v bezpečí a nejsou neoprávněným osobám přístupná.

Jednotku datAshur Pro je možné konfigurovat jak s PIN uživatele, tak i správce, díky čemuž je dokonale vhodná pro nasazení ve firmách a státní správě. Protože se datAshur Pro odemyká prostřednictvím klávesnice na jednotce a nikoliv v hostitelském počítači, je odolná softwarovým/ hardwarovým keyloggery nebo útokům brutální silou.

> Upozornění: Jednotka datAshur Pro je dodávána s výchozím PIN uživatele  $\overline{\bullet}$  1-1-2-2-3-3-4-4  $\overline{\bullet}$ a třebaže je možné ji použít okamžitě po vybalení z krabice s výchozím PIN, z bezpečnostních důvodů **důrazně doporučujeme okamžité vytvoření nového PIN uživatele** pode pokynů uvedených v části "Jak měnit PIN uživatele".

 Pokud PIN uživatele zapomenete a není nastaveno PIN správce nebo pokud zapomenete obě PIN, nebudou data přístupná.

#### **Package contents**

- iStorage datAshur Pro
- Pouzdro z lisovaného hliníku
- QSG Rychlá referenční příručka

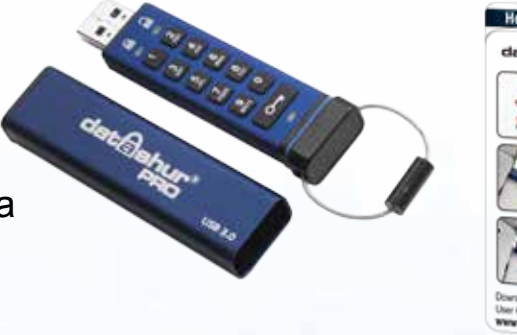

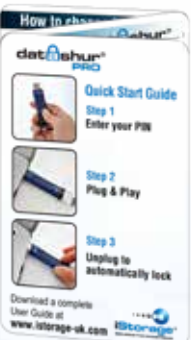

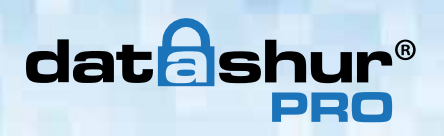

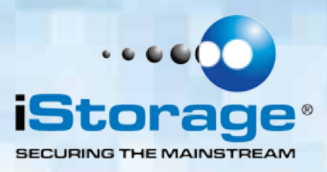

# **1. Uspořádání datAshur Pro**

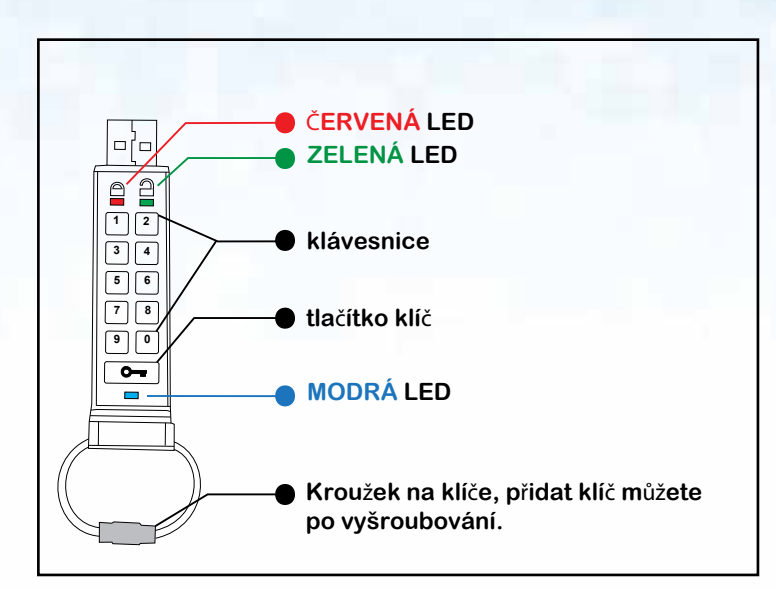

# **2. LED kontrolky a jejich funkce**

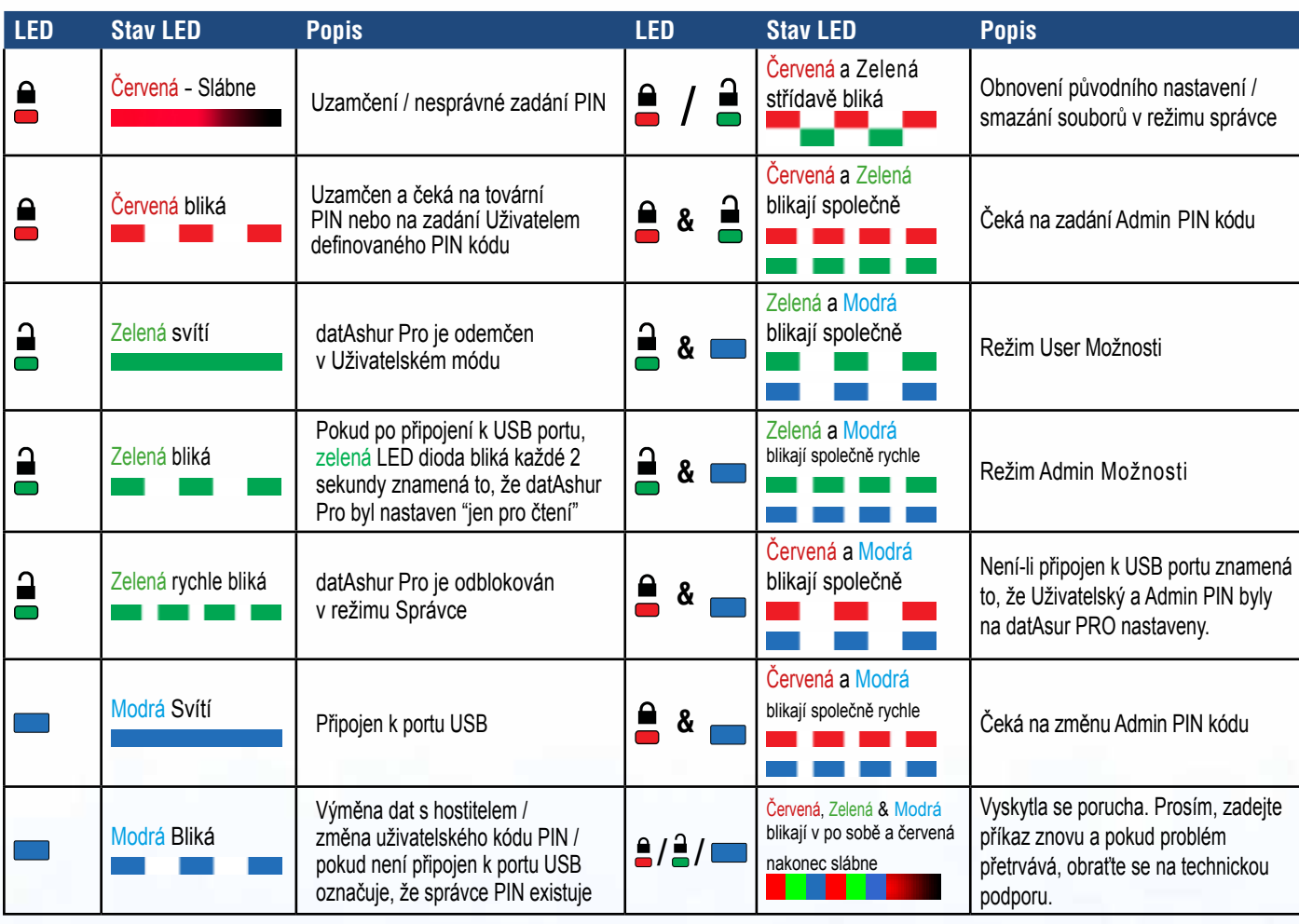

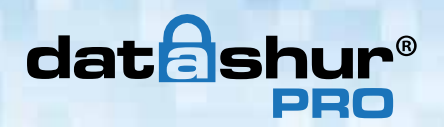

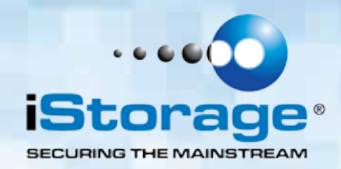

## **3. První použití datAshur Pro**

Jednotka datAshur Pro se dodává s výchozím PIN uživatele 11223344 a třebaže je možné ji okamžitě po vybalení začít používat s výchozím PIN, z bezpečnostních důvodů důrazně doporučujeme okamžité vytvoření nového PIN uživatele podle pokynů uvedených v části 4 "Jak změnit PIN uživatele".

Postupujte podle 3 jednoduchých kroků v tabulce níže k odemknutí jednotky datAshur Pro s výchozím PIN uživatele.

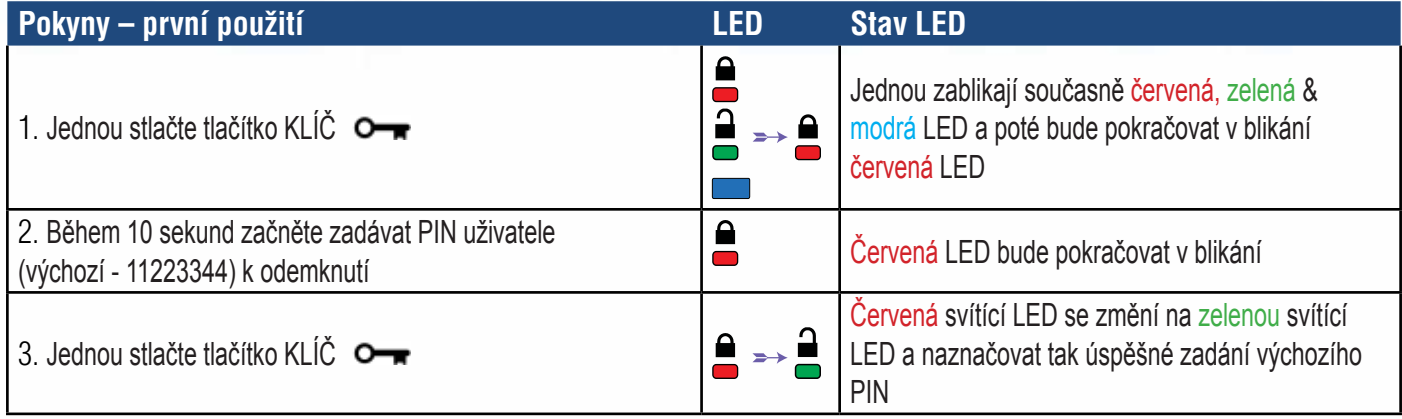

Poznámka: Po úspěšném odemknutí jednotky datAshur Pro bude zelená LED svítit trvale pouze 30 sekund, během kterých je nutné datAshur Pro připojit k portu USB. Je možné ji uzamknout bezprostředně stlačením a přidržením tlačítka KLÍČ na 3 sekundy nebo počkat na uplynutí 30 sekund nebo je možné kliknout na ikonu "Bezpečně vyjmout/odebrat hardware" v operačním systému.

## **4. Jak změnit PIN uživatele**

Požadavky PIN:

- PIN musí mít délku 7-15 číslic
- Nesmí obsahovat pouze se opakující číslice, např. (3-3-3-3-3-3-3)
- Nesmí obsahovat pouze za sebou jdoucí číslice (1-2-3-4-5-6-7), (7-8-9-0-1-2-3-4), (7-6-5-4-3-2-1)

Tip k určení hesla: Můžete vytvořit zapamatovatelné slovo, jméno, frázi nebo jinou alfanumerickou kombinaci PIN jednoduchým stlačením číslic s odpovídajícími písmeny.

Příklady těchto typů alfanumerických PIN jsou:

- Pro heslo "Password" by bylo nutné stlačit následující tlačítka: 7 (pqrs) 2 (abc) 7 (pqrs) 7 (pqrs) 9 (wxyz) 6 (mno) 7 (pqrs) 3 (def)
- Pro heslo "iStorage" stlačte: 4 (ghi) 7 (pqrs) 8 (tuv) 6 (mno) 7 (pqrs) 2 (abc) 4 (ghi) 3 (def)

S využitím tohoto způsobu je možné vytvořit si a zapamatovat si dlouhé PIN.

# **datashu**

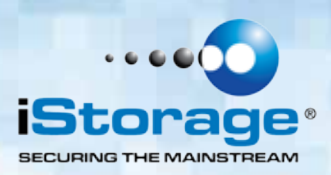

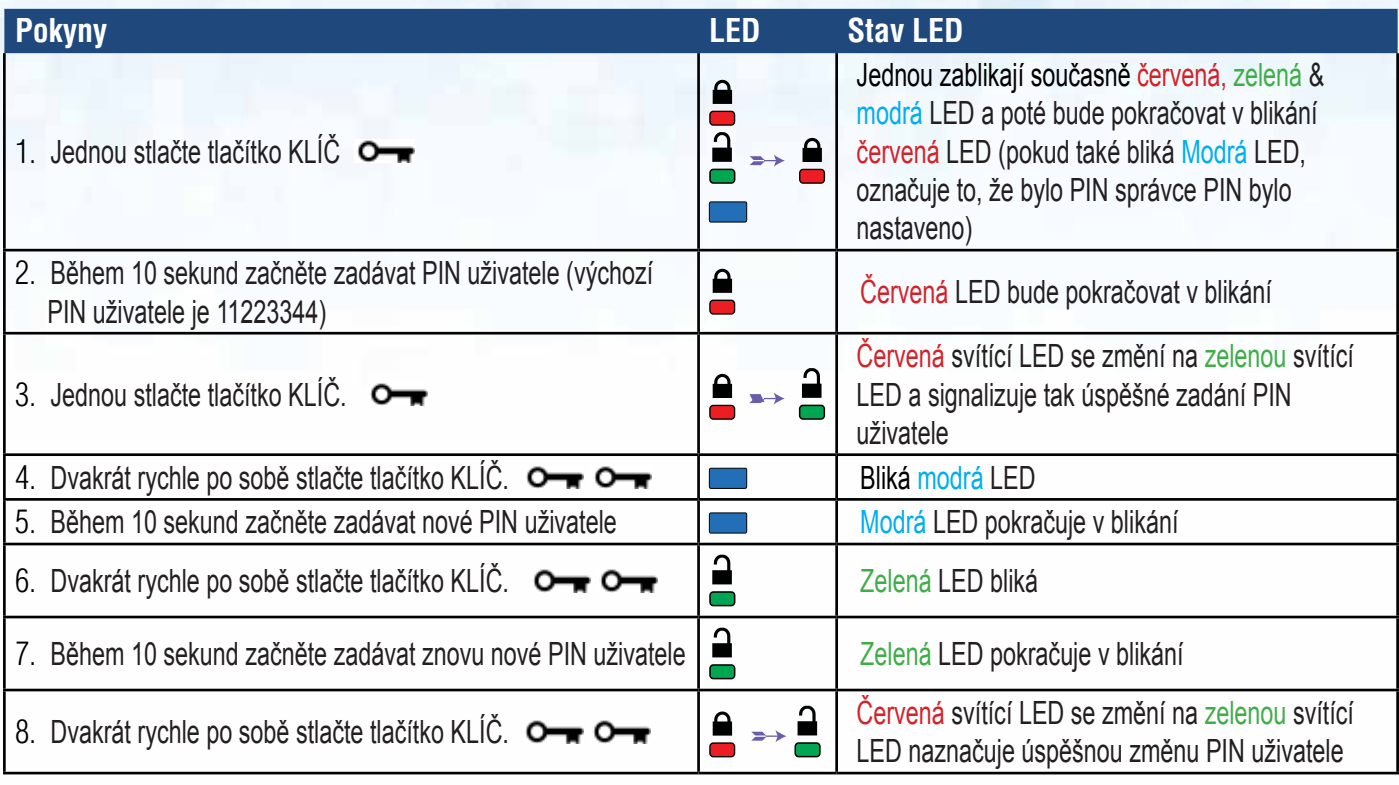

**Poznámka:** Uděláte-li během definování nového PIN chybu nebo nebude-li procedura dokončena, bude jednotka používat staré PIN.

## **5. Jak aktivovat Volby jako uživatel**

Režim voleb umožní uživateli spouštět různé funkce, jako například nastavení a zrušení nastavení jednotky datAshur Pro jako "pouze ke čtení", nastavení prodlevy k automatickému uzamknutí a stanovení verze zařízení.

Tabulka uvedená níže popisuje způsob přístupu do režimu voleb, části 6 až 10 popisují, jak různé funkce spouštět.

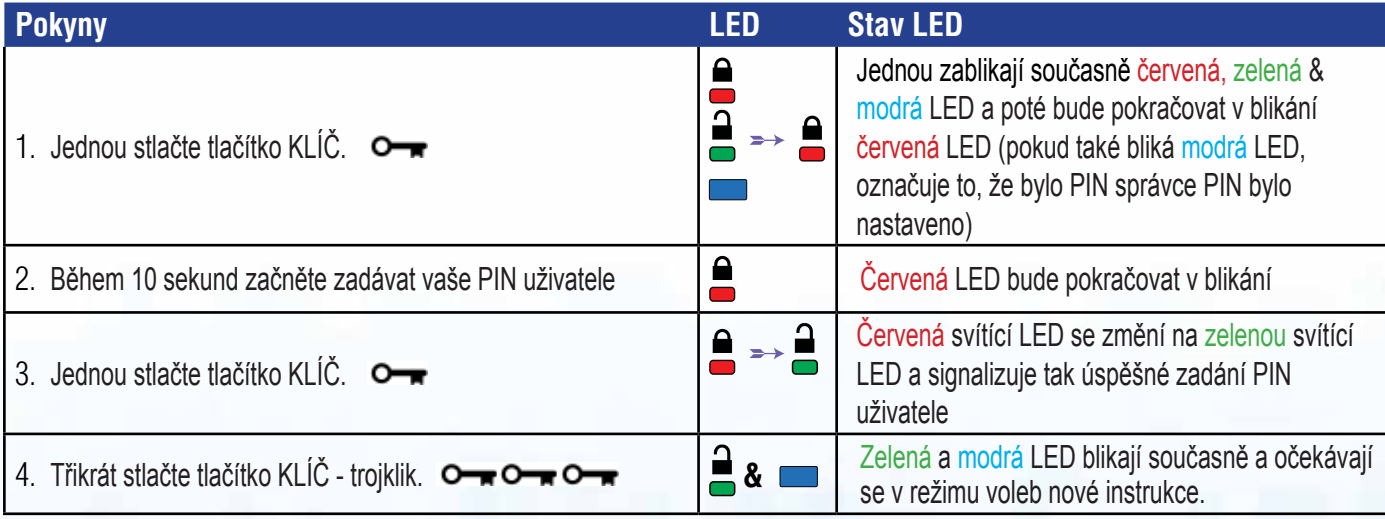

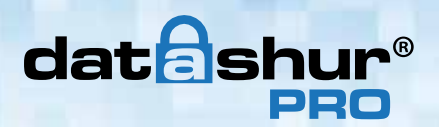

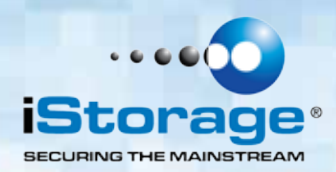

### **6. Jak aktivovat Pouze ke čtení jako uživatel**

Uživatel je schopen zapsat obsah do jednotky datAshur Pro a omezit přístup na "pouze ke čtení". To se provádí následujícími kroky:

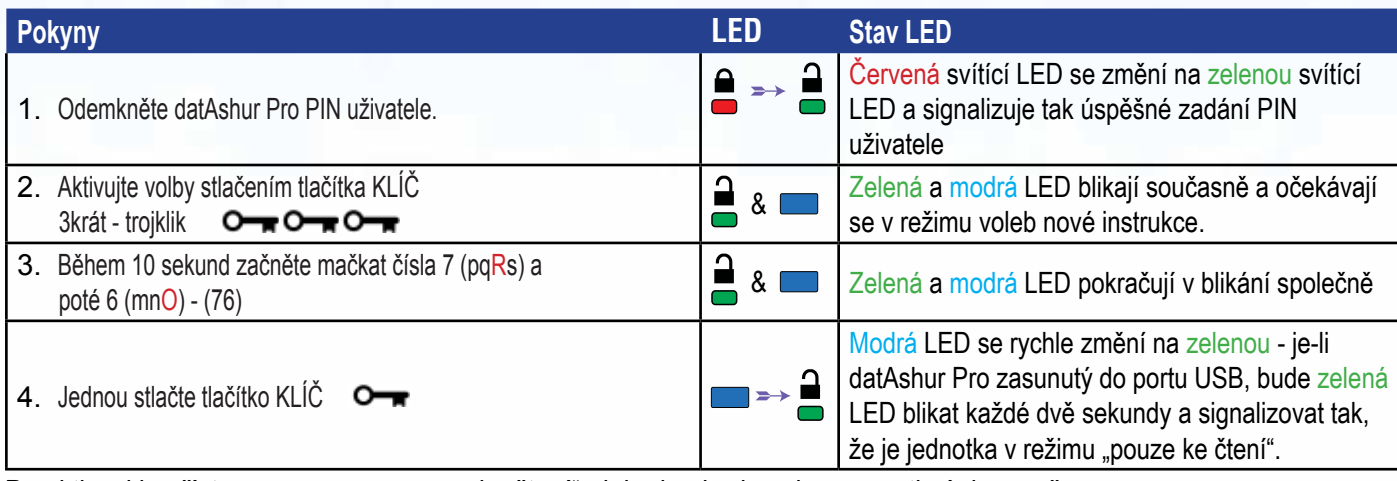

Po aktivaci je přístup omezen na "pouze ke čtení", dokud nebude ochrana proti zápisu zrušena.

**Poznámka:** Používáme konvenci názvosloví, díky které si uživatel může snadněji zapamatovat mačkání tlačítek pro jednotlivé volitelné nastavení. V tabulce uvedené výše používáme čísla, která představují "první písmena" názvu volitelné funkce. Například, Read-Only (pouze ke čtení) = 7 (pqRs) 6 (mnO).

Správce je schopen potlačit uživatelské nastavení "čtení/zápis" aktivací/deaktivací "čtení/zápis" v režimu správce.

# **7. Jak aktivovat Čtení/zápis jako uživatel**

Omezený přístup s ochranou proti zápisu (pouze ke čtení) je možné vypnout a přístup bude znovu obnoven na "čtení/ zápis". To se provádí následujícími kroky.

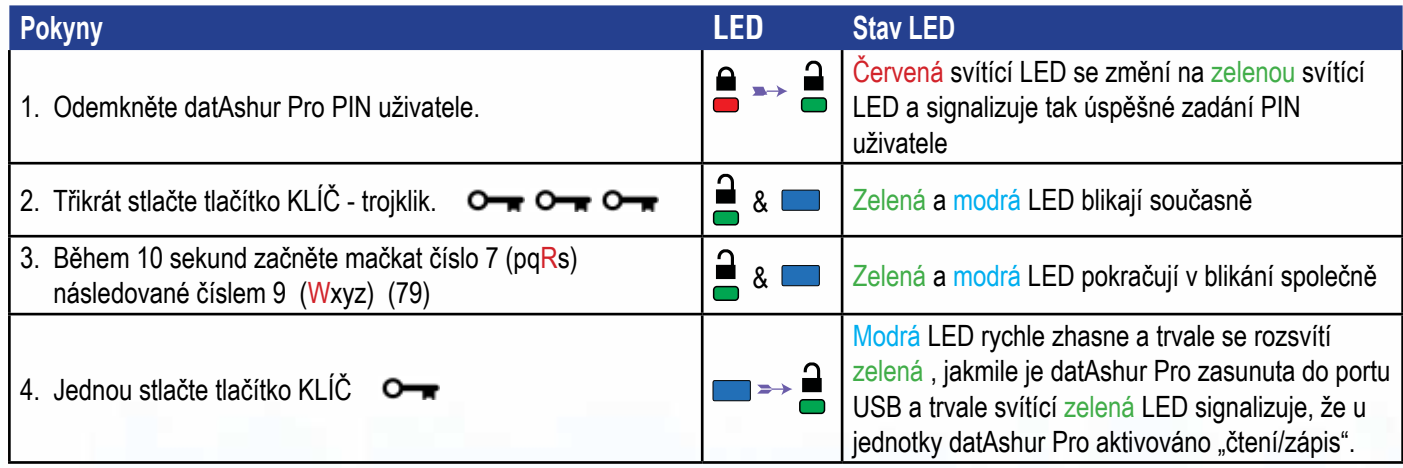

Po aktivaci je přístup obnoven do výchozího stavu "čtení/zápis".

Poznámka: Správce je schopen potlačit uživatelské nastavení "čtení/zápis" aktivací/deaktivací "čtení/zápis" v režimu správce.

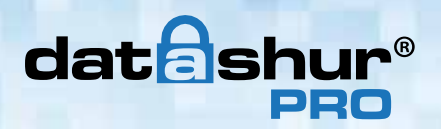

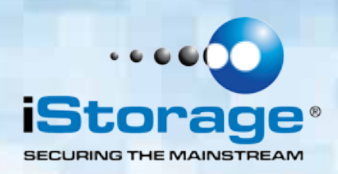

### **8. Jak nastavit prodlevu zámku v uživatelském režimu**

Na ochranu proti neoprávněnému přístupu při připojení jednotky datAshur Pro k hostiteli a při ponechání bez dohledu je možné jednotku automaticky uzamknout po uplynutí předem nastavené doby.

Ve výchozím stavu je funkce prodlevy zámku jednotky datAshur Pro vypnuta. Funkci prodlevy zámku je možné nastavit k aktivaci (uzamčení) kdykoliv mezi 1 a 99 minutami.

Chcete-li nastavit zámek prodlevy, postupujte podle kroků níže.

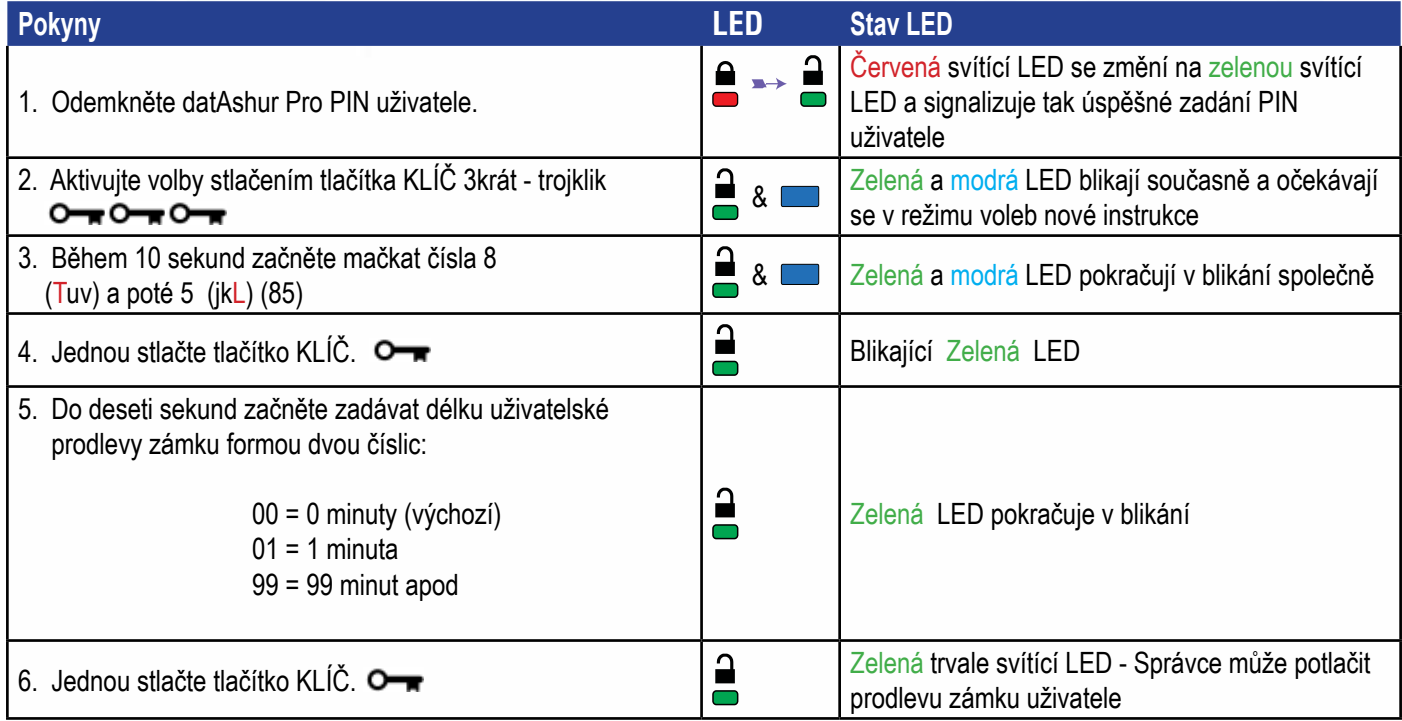

## **9. Jak deaktivovat prodlevu zámku v uživatelském režimu**

Chcete-li zrušit nastavení prodlevy zámku, postupujte podle kroků níže.

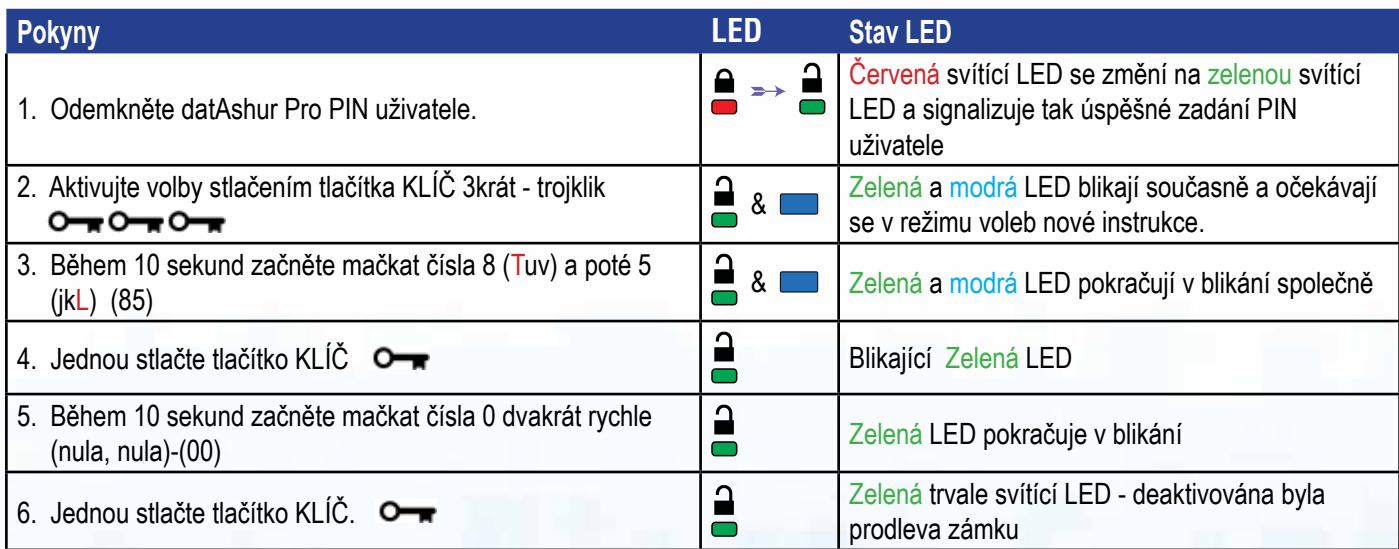

# **datash**

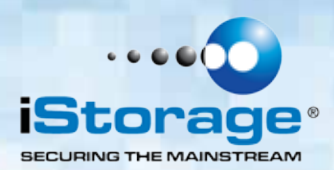

#### **10. Jak určit číslo verze zařízení v uživatelském režimu**

K zobrazení čísla verze jednotky datAshur Pro proveďte následující.

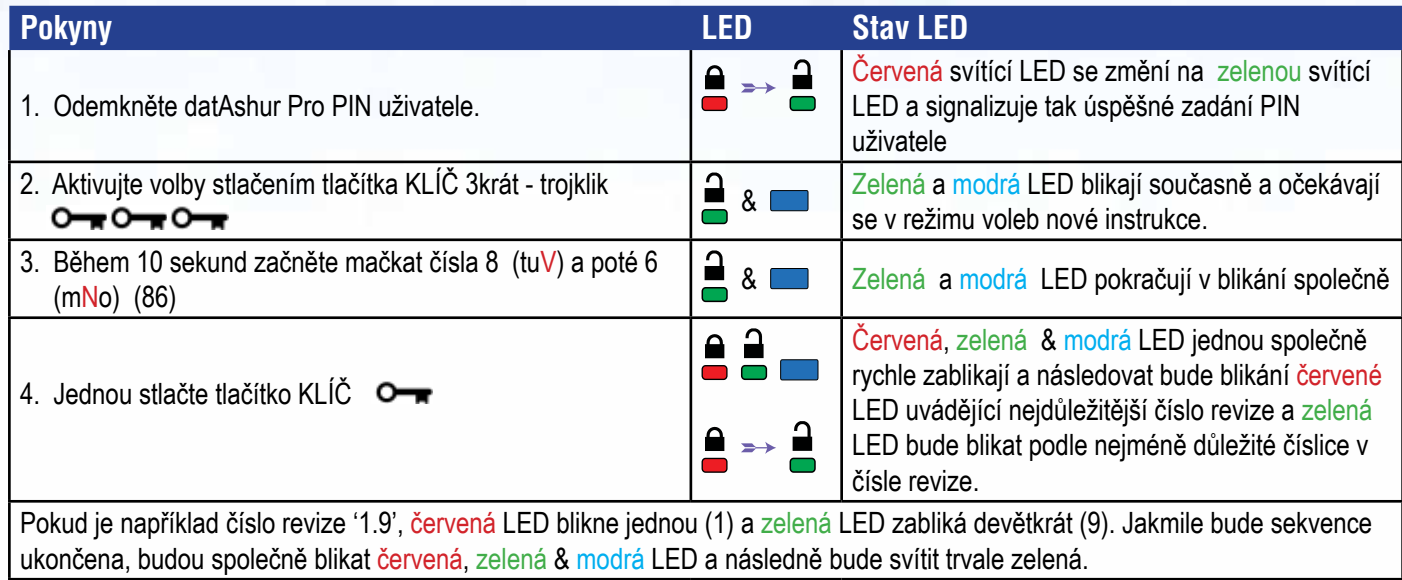

## **11. Jak vytvořit PIN administrátora**

PIN správce je užitečnou funkcí k nasazení ve firemním prostředí, například:

- Obnova dat z jednotky a konfigurování nového PIN uživatele v případě, že zaměstnanec PIN zapomene.
- Získání dat z jednotky v případě, že zaměstnanec odejde ze společnosti
- Nastavení zásad jako například "pouze ke čtení".
- PIN správce je možné použít k potlačení veškerých nastavení uživatele.

#### Požadavky PIN:

- PIN musí mít délku 7-15 číslic
- Nesmí obsahovat pouze se opakující číslice, např. (3-3-3-3-3-3-3)
- Nesmí obsahovat pouze za sebou jdoucí číslice (1-2-3-4-5-6-7), (7-8-9-0-1-2-3-4), (7-6-5-4-3-2-1)

# **datashu**

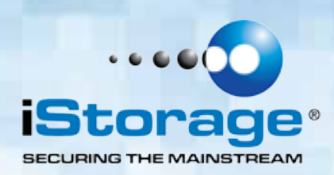

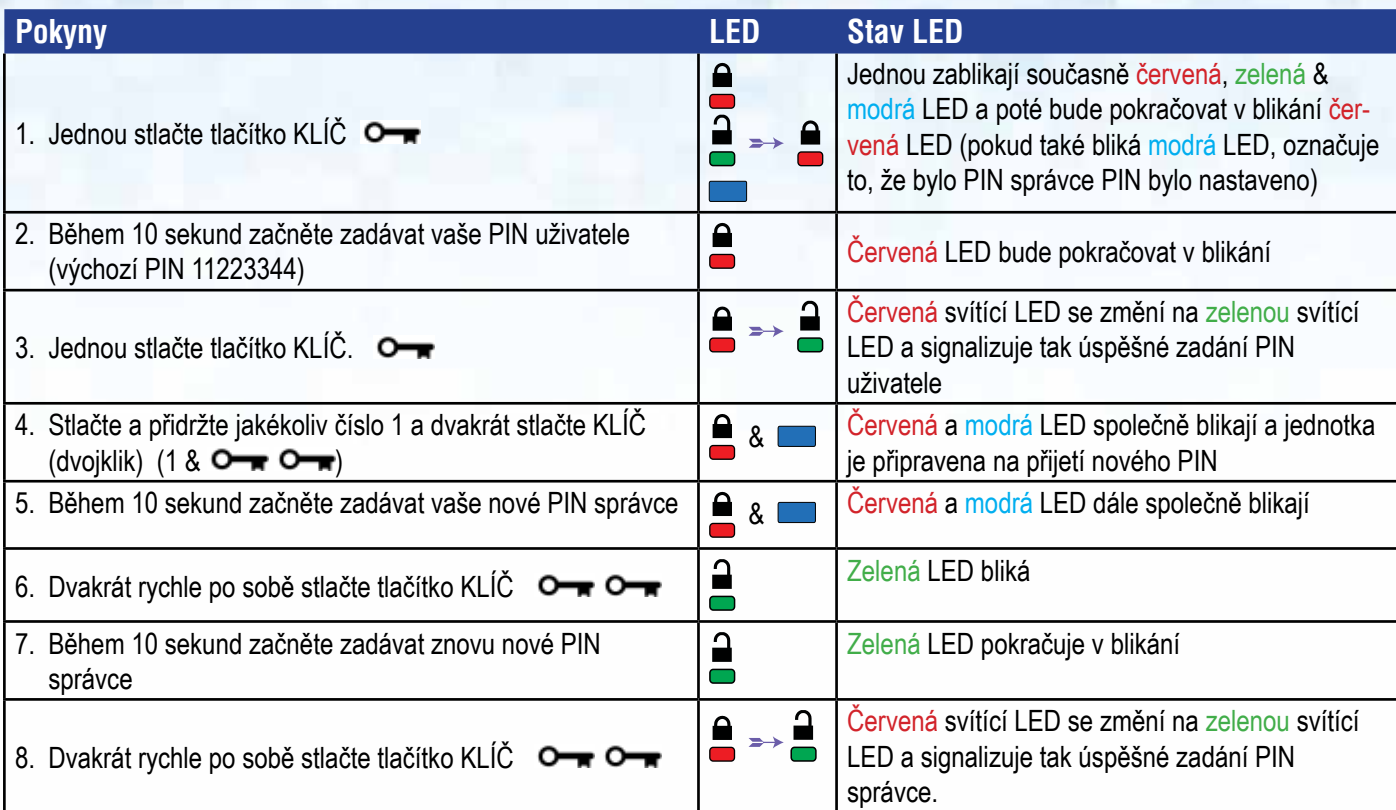

# **12. Jak odemknout datAshur Pro jako správce**

Upozornění: Zadání PIN správce k přístupu do uzamčené jednotky vymaže PIN uživatele. Z bezpečnostních důvodů **důrazně doporučujeme okamžitě vytvořit nové PIN uživatele** poté, co byla jednotka odemknuta pomocí PIN správce. Viz část 13 na straně 11.

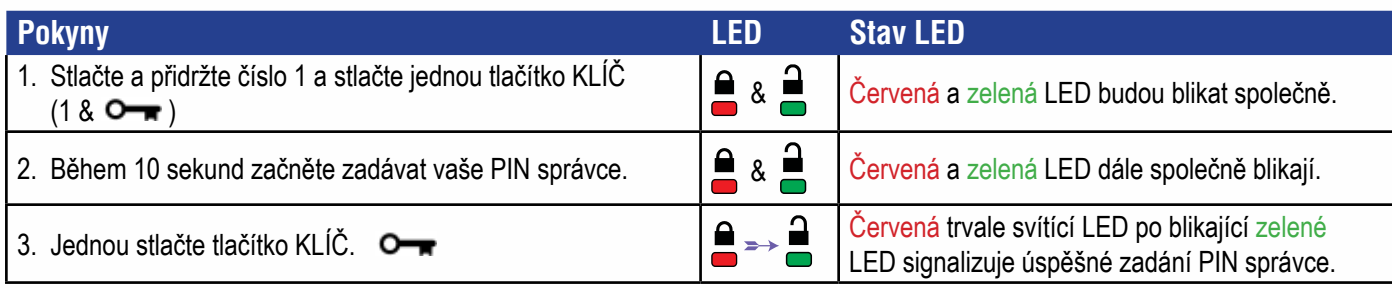

Poznámka: Po úspěšném odemknutí jednotky datAshur Pro bude zelená LED svítit trvale pouze 30 sekund, během kterých je nutné datAshur Pro připojit k portu USB. Je možné ji uzamknout bezprostředně stlačením a přidržením tlačítka KLÍČ na  $\Box$  3 sekundy nebo počkat na uplynutí 30 sekund nebo je možné kliknout na ikonu "Bezpečně vyjmout/odebrat hardware" v operačním systému.

## **13. Jak vytvořit PIN nového uživatele v režimu správce**

Vytvoření nového PIN uživatele v režimu správce bude potřeba v případě, že byla jednotka datAshur Pro z nějakého důvodu odblokována pomocí PIN správce, protože tím dojde k automatickému vymazání PIN uživatele. K vytvoření nového PIN uživatele v režimu správce postupujte podle pokynů v tabulce níže.

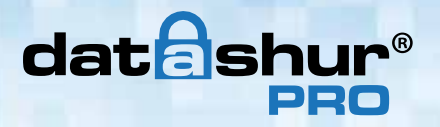

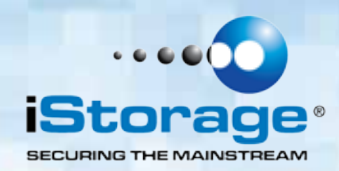

Požadavky na PIN správce:

- PIN musí mít délku 7-15 číslic
- Nesmí obsahovat pouze se opakující číslice, např. (3-3-3-3-3-3-3)
- Nesmí obsahovat pouze za sebou jdoucí číslice (1-2-3-4-5-6-7), (7-8-9-0-1-2-3-4), (7-6-5-4-3-2-1)

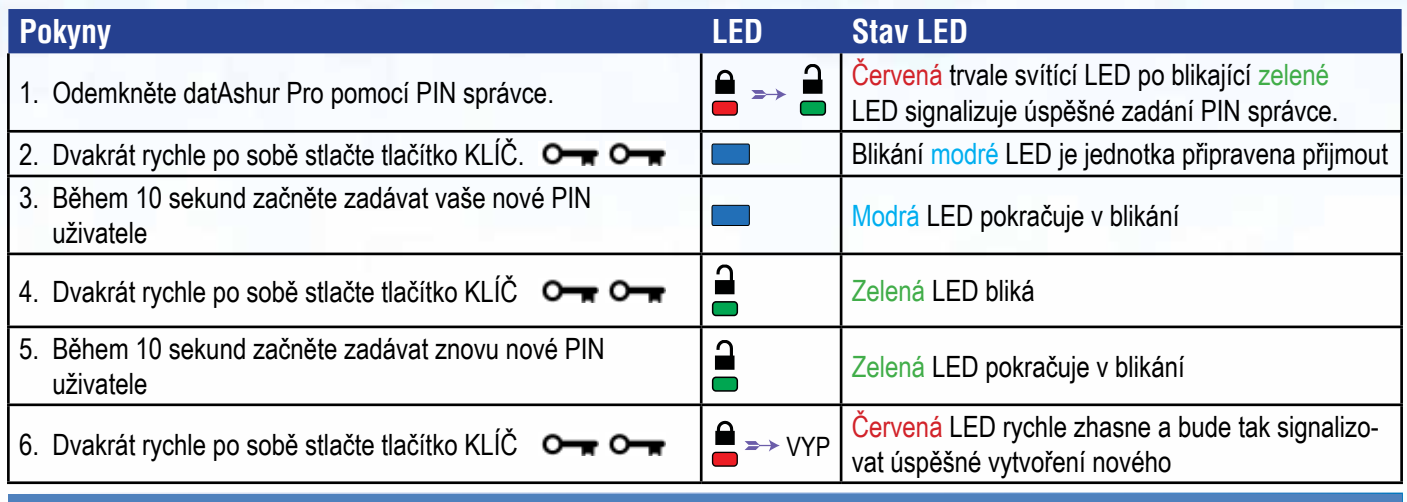

### **14. Jak změnit PIN správce**

Jakmile bylo vytvořeno PIN správce, je potřeba jednotku datAshur Pro odemknout v režimu správce, aby bylo možné změnit PIN správce. PIN správce není možné v uživatelském režimu změnit.

> Upozornění: Zadání PIN správce k přístupu do uzamčené jednotky vymaže PIN uživatele. Z bezpečnostních důvodů důrazně doporučujeme okamžitě vytvořit nové PIN uživatele poté, co byla jednotka odemknuta pomocí PIN správce. Viz část 13 na straně 11

#### **Požadavky na PIN správce:**

- PIN musí mít délku 7-15 číslic
- Nesmí obsahovat pouze se opakující číslice, např. (3-3-3-3-3-3-3)
- Nesmí obsahovat pouze za sebou jdoucí číslice (1-2-3-4-5-6-7), (7-8-9-0-1-2-3-4), (7-6-5-4-3-2-1)

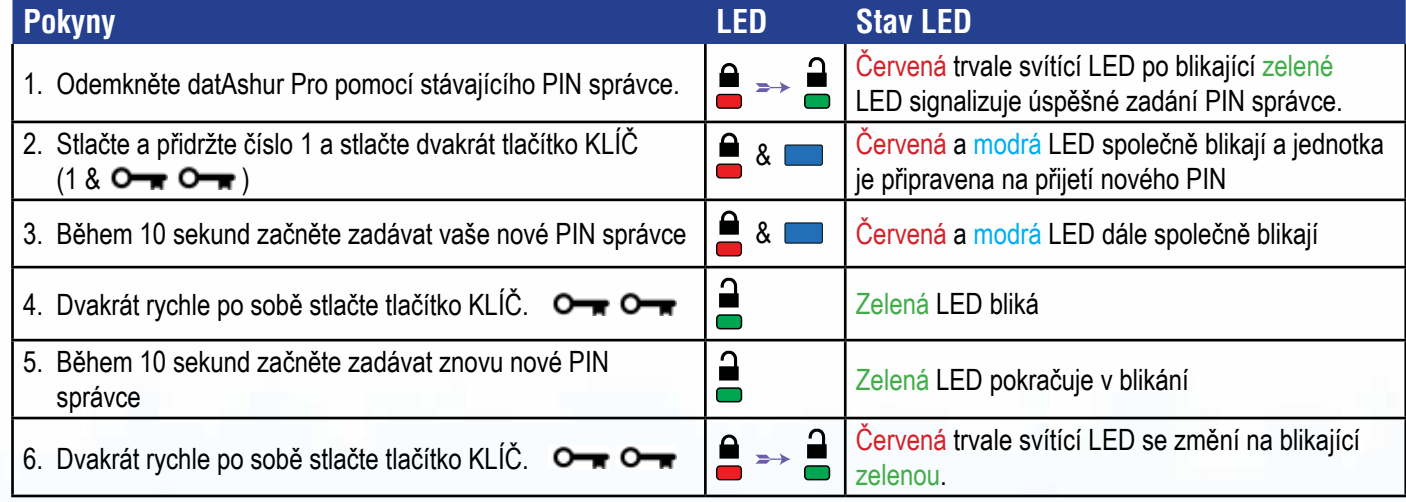

Poznámka: Uděláte-li během definování nového PIN správce chybu nebo nebude-li procedura dokončena, bude jednotka používat staré PIN správce.

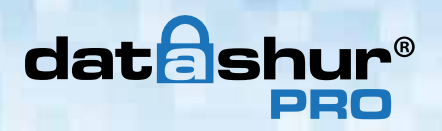

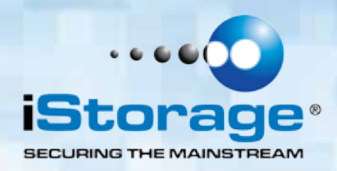

#### **15. Jak ověřit nastavení PIN správce/uživatele**

Následující tabulka ukazuje, jak stanovit, které PIN (uživatele nebo správce) bylo nastaveno. S jednotkou datAshur Pro v uzamčeném stavu (všechny LED zhasnuté) stlačte jednou tlačítko KEY.

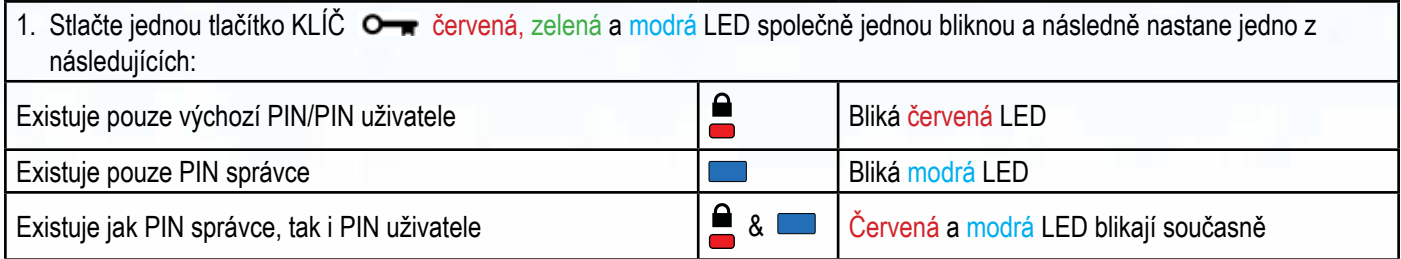

## **16. Jak aktivovat Pouze ke čtení v režimu správce**

Když správce nastaví v jednotce datAshur Pro omezení přístupu na "pouze ke čtení", nemůže uživatel toto nastavení v režimu uživatele změnit. Chcete-li nastavit datAshur Pro do "pouze ke čtení", postupujte následovně.

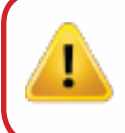

Upozornění: Zadání PIN správce k přístupu do uzamčené jednotky vymaže PIN uživatele. Z bezpečnostních důvodů **důrazně doporučujeme okamžitě vytvořit nové PIN uživatele** poté, co byla jednotka odemknuta pomocí PIN správce. Viz část 13 na straně 11.

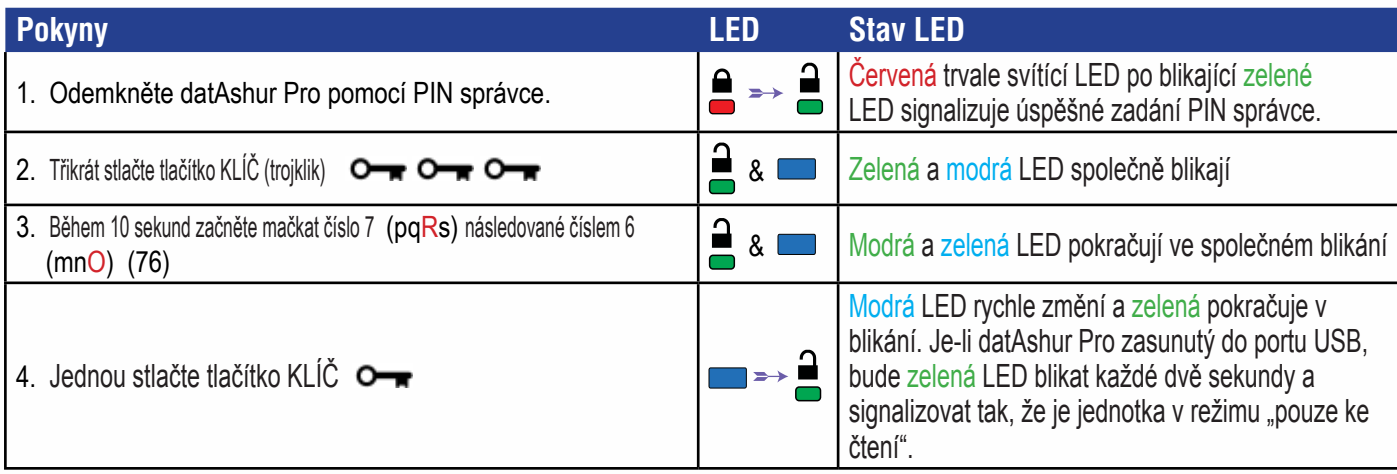

## **17. Jak aktivovat Čtení/zápis v režimu správce**

Správce dokáže potlačit uživatelem nastavené "pouze ke čtení" aktivací "čtení/zápis" na jednotce datAshur Pro pomocí PIN správce. Chcete-li nastavit datAshur Pro do "čtení/zápis", postupujte následovně.

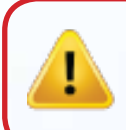

Upozornění: Zadání PIN správce k přístupu do uzamčené jednotky vymaže PIN uživatele. Z bezpečnostních důvodů důrazně doporučujeme okamžitě vytvořit nové PIN uživatele poté, co byla jednotka odemknuta pomocí PIN správce. Viz část 13 na straně 11.

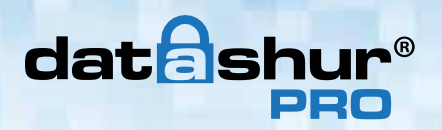

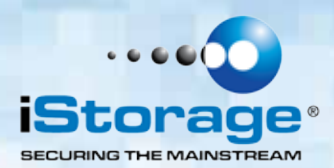

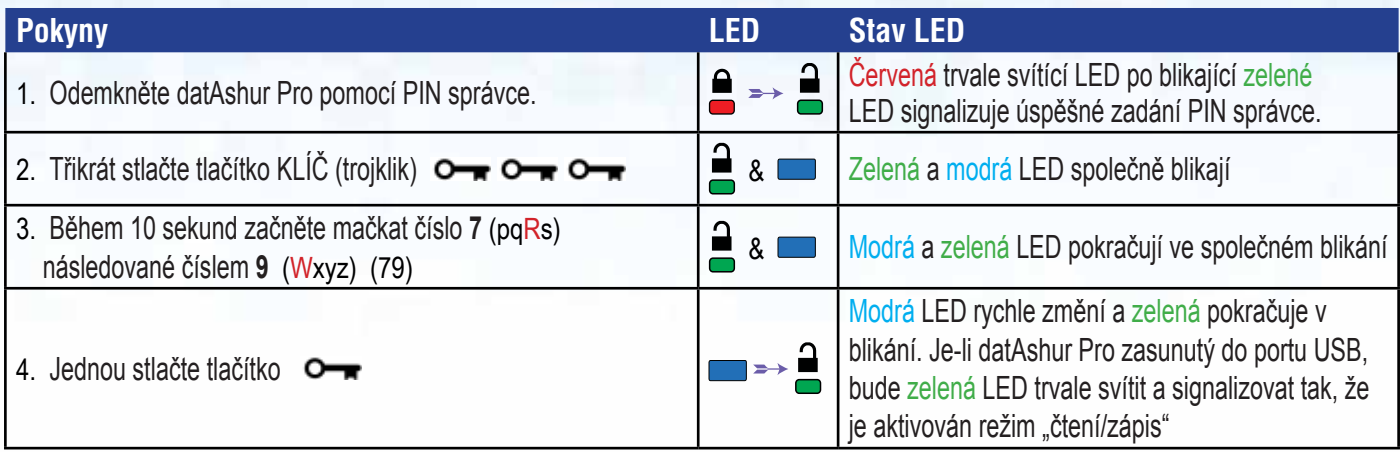

# **18. Jak určit číslo verze zařízení v režimu správce**

K zobrazení čísla verze jednotky datAshur Pro proveďte následující.

**Upozornění:** Zadání PIN správce k přístupu do uzamčené jednotky vymaže PIN uživatele. Z bezpečnostních důvodů **důrazně doporučujeme okamžitě vytvořit nové PIN uživatele** poté, co byla jednotka odemknuta pomocí PIN správce. Viz část 13 na straně 11.

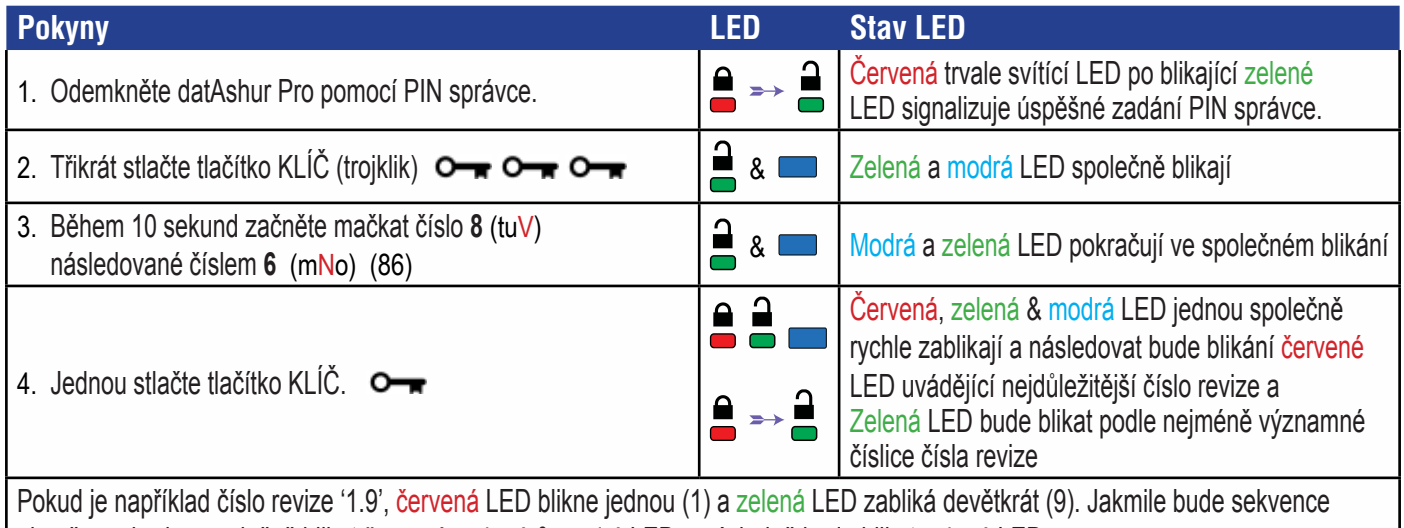

ukončena, budou společně blikat červená, zelená & modrá LED a následně bude blikat zelená LED.

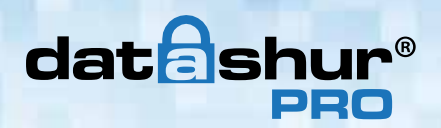

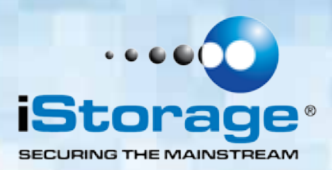

## **19. Jak nastavit prodlevu zámku v režimu správce**

Na ochranu proti neoprávněnému přístupu při připojení jednotky datAshur Pro k hostiteli a při ponechání bez dohledu je možné jednotku automaticky uzamknout po uplynutí předem nastavené doby.

Ve výchozím stavu je funkce prodlevy zámku jednotky datAshur Pro vypnuta. Funkce prodlevy zámku může být nastavena tak, aby se aktivovala (uzamknula) kdekoliv mezi 1 a 99 minutami. Nastavení prodlevy zámku správce potlačí nastavení uživatele.

Chcete-li nastavit zámek prodlevy, postupujte podle kroků níže.

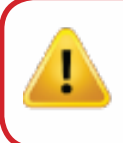

Caution: Zadání PIN správce k přístupu do uzamčené jednotky vymaže PIN uživatele. Z bezpečnostních důvodů **důrazně doporučujeme okamžitě vytvořit nové PIN uživatele** poté, co byla jednotka odemknuta pomocí PIN správce. Viz část 13 na straně 11.

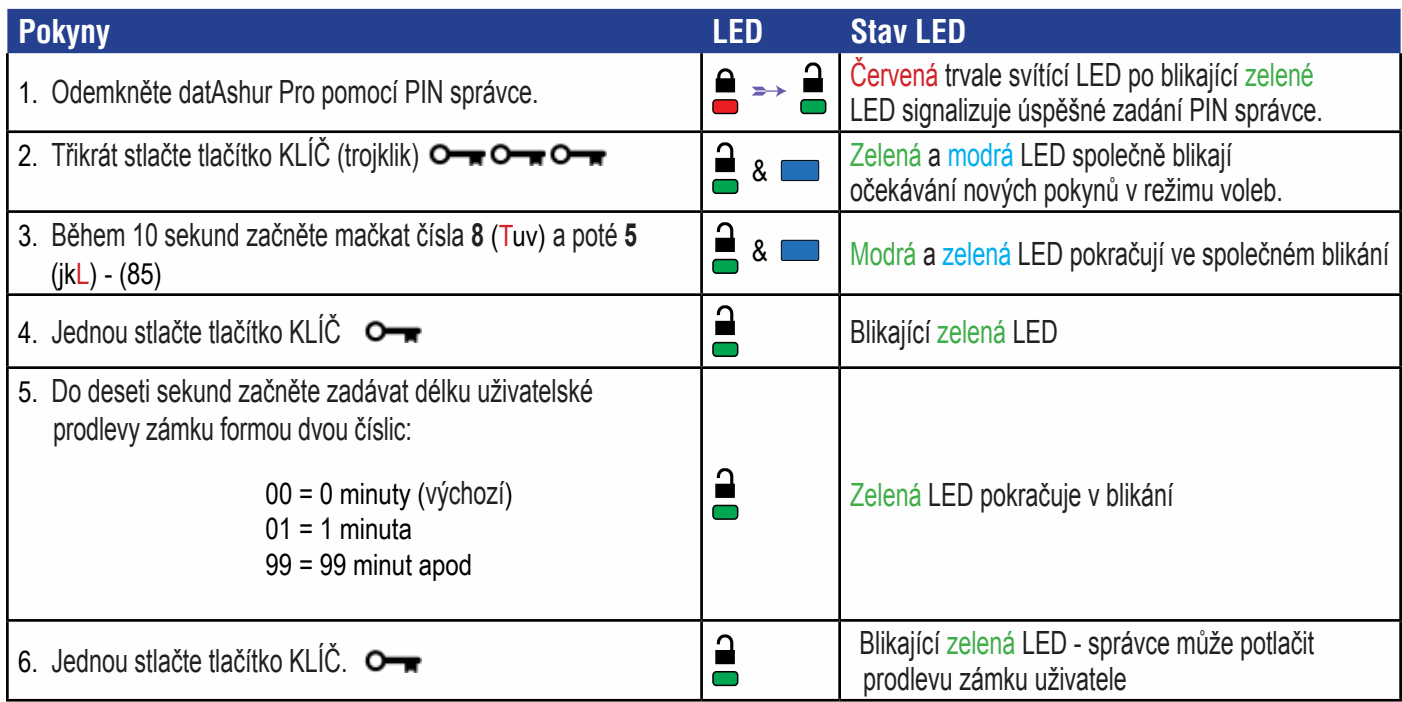

# **datashu**

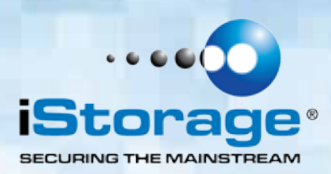

#### **20. Jak deaktivovat prodlevu zámku v režimu správce**

Chcete-li zrušit nastavení prodlevy zámku, postupujte podle kroků níže.

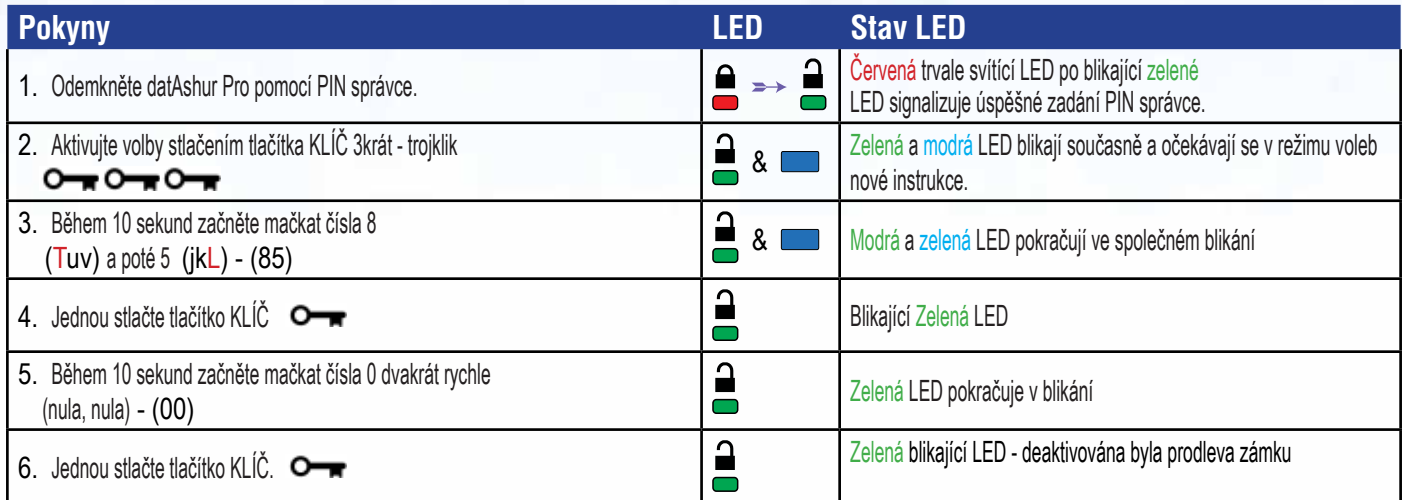

## **21. Jak vymazat všechny soubory v režimu správce**

V případě, že chce správce vymazat všechna data uložená v datAshur Pro, postupujte podle níže uvedených pokynů. Všechna nastavení správce zůstanou uložena v datAshur Pro, avšak všechna data budou vymazána, nebude možné je obnovit a jednotku datAshur Pro bude nutné znovu naformátovat (viz část 24 nebo 25)

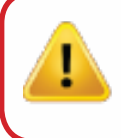

**Upozornění:** Zadání PIN správce k přístupu do uzamčené jednotky vymaže PIN uživatele. Z bezpečnostních důvodů **důrazně doporučujeme okamžitě vytvořit nové PIN uživatele** poté, co byla jednotka odemknuta pomocí PIN správce. Viz část 13 na straně 11.

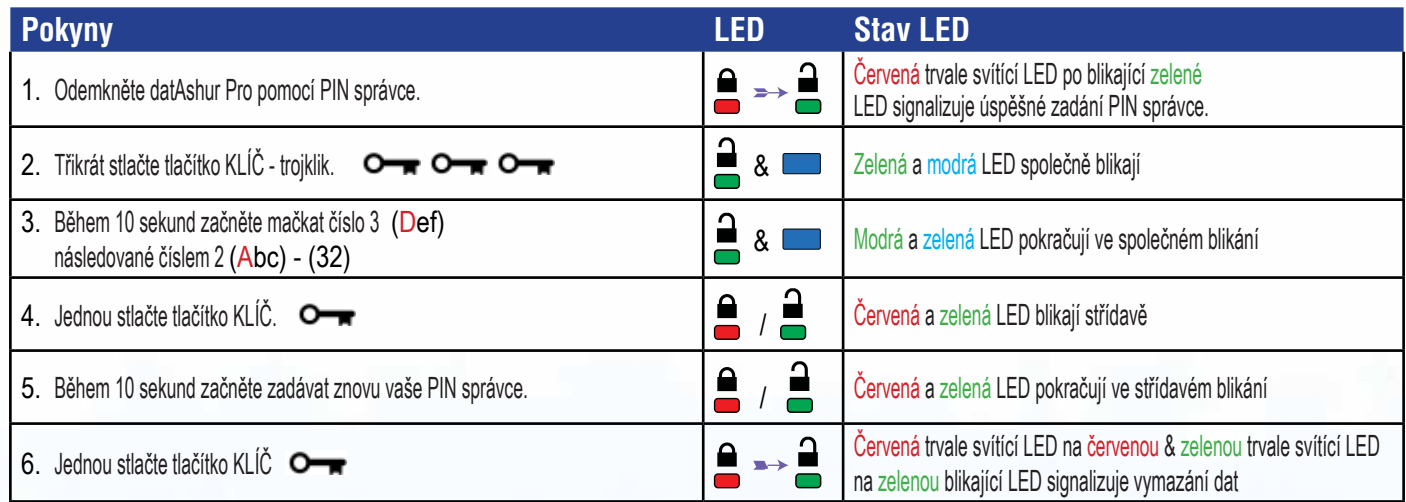

# **datask**

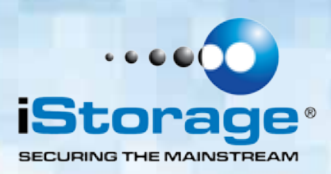

#### **22. Detekce nabourání se hrubou silou**

Pokud bylo vytvořeno PIN uživatele a správce a uživatel zadá nesprávné uživatelské PIN 10x (desetkrát) v řadě, spustí se mechanismus detekce nabourání se hrubou silou datAshur Pro a dojde k vymazání PIN uživatele. Všechna data zůstanou uložená na datAshur Pro a je možné k nim přistupovat prostřednictvím správce po zadání PIN správce.

Pokud správce zadá nesprávné PIN správce 10x (desetkrát) v řadě, navždy budou ztraceny PIN uživatele a správce, šifrovací klíč a všechna uložená data. Následně se datAshur Pro vrátí zpět do továrního nastavení a bude nutné jednotku před opakovaným použitím naformátovat.

Tabulka uvedená níže zobrazuje různé stavy nastavení PIN a to, co se stane, když dojde k zadání nesprávného PIN správce nebo uživatele 10x (desetkrát) v řadě.

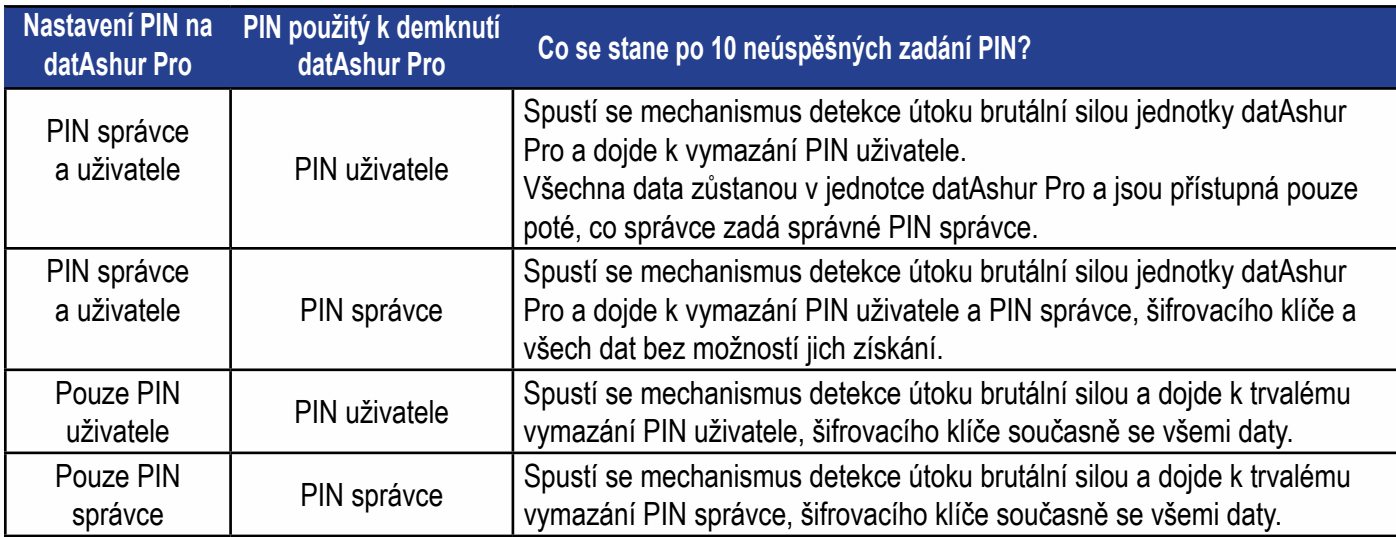

Jednotka datAshur Pro, na rozdíl od podobných zařízení, obsahuje generátor náhodných čísel a jakmile je jednotka resetována, dojde k vygenerování nového náhodného šifrovacího klíče.

#### **23. Jak resetovat datAshur Pro**

V případě zapomenutí jak PIN správce, tak i PIN uživatele nebo pokud chce uživatel vymazat všechna uložená data, je nutné postupovat následujícím způsobem:

Proces resetování vymaže všechny kryptografické parametry, včetně jak PIN správce, tak i PIN uživatele. To znamená, že bude nutné definovat nové PIN uživatele za účelem opakovaného zprovoznění jednotky (viz strana 6, část 4). Protože tím bude vynuceno vytvoření nového šifrovacího klíče, bude nutné znovu formátovat jednotku datAshur Pro (viz část 24 nebo 25).

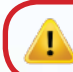

**Upozornění:** Resetování jednotky datAshur Pro provede vymazání všech dat uložených na disku.

# **datash**

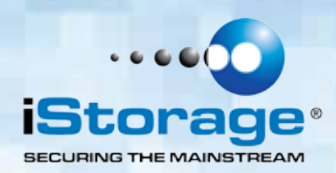

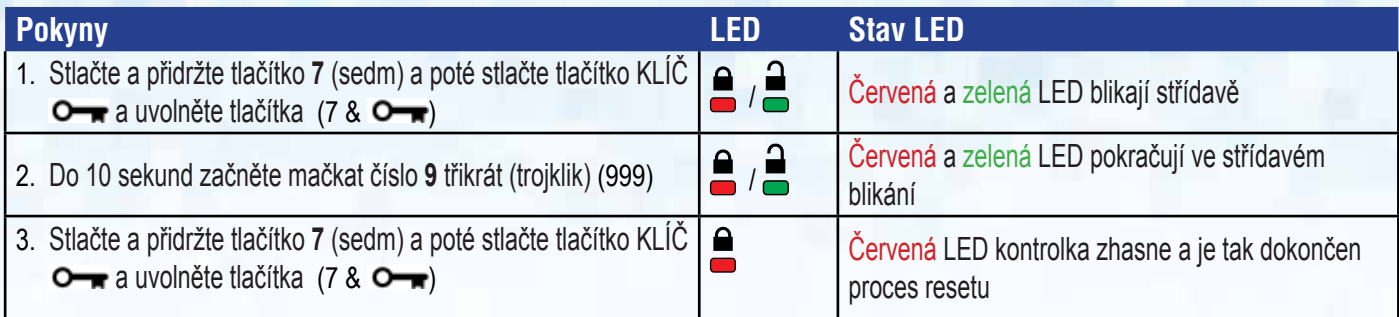

#### **24. Bootování z datAshur Pro**

Jednotky USB iStorage datAshur Pro jsou vybaveny funkcí prodlevy bootování s cílem přizpůsobit se cyklování napájení během procesu bootování hostitele.

Mohou nastat situace, kdy bude potřeba z vážného důvodu nutné bootovat z jednotky datAshur Pro. Při bootování z jednotky datAshur Pro běží počítač na operačním systému, který je instalovaný na jednotce datAshur Pro.

Na straně uživatele se žádné zvláštní kroky nevyžadují a k použití této funkce jednoduše odemkněte jednotku a připojte ji k USB portu hostitelského počítače.

K vynucení okamžitého zámku **vždy** jednotku odpojujte za účelem odpojení USB napájení jednotky datAshur Pro.

#### **25. Jak nakonfigurovat datAshur Pro pro OS Windows**

V případě, že byla spuštěna detekce nabourání se brutálním útokem zadáním nesprávného PIN desetkrát v řadě nebo pokud byla jednotka resetována, všechna data na disku budou navždy ztracena. Jakmile došlo k vytvoření nového PIN uživatele, jednotku datAshur Pro je nutné inicializovat a formátovat.

Chcete-li inicializovat jednotku datAshur Pro, postupujte následovně:

- 1. Odemkněte datAshur Pro zadáním nového PIN uživatele a připojte jednotku k portu USB počítače.
- 2. Počítač by měl uživatele informovat takto:

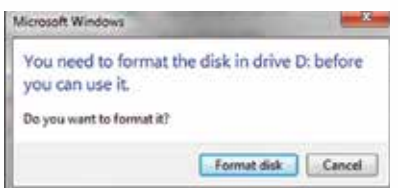

#### 3. Pokračujte klepnutím na Format.

Vyberte FAT32 nebo NTFS v závislosti na vašich potřebách a zadejte jmenovku disku a klepněte na Start.

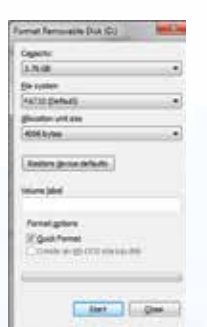

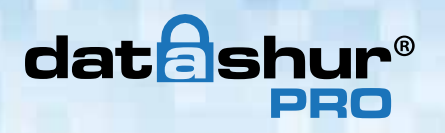

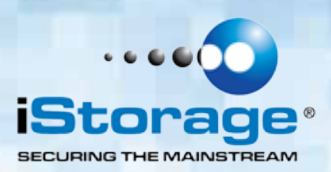

4. Klepněte na OK a pokračujte formátováním disku.

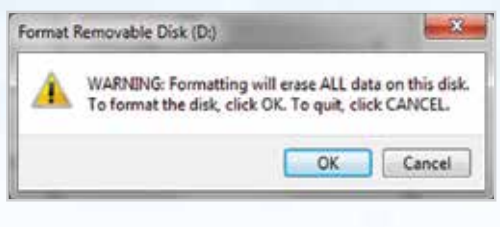

**Pozor**: Tento postup vymaže všechna data na jednotce

5. Tento postup dokončí formátování jednotky a potvrdí dokončení formátování. Během formátování jednotky datAshur Pro bude blikat **MODRÁ LED**

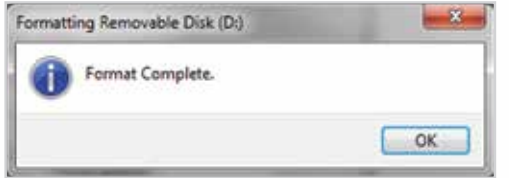

Po dokončení bude **MODRÁ LED** svítit a jednotka datAshur Pro bude připravena k použití.

#### **V případě, že průvodce formátováním nezobrazí, postupujte následovně**

- 1. Pravým tlačítkem myši klepněte na **My Computer** nebo **Computer** a poté klepněte na **Manage**.
- 2. V okně Computer Management pod záložkou **Disk Management** je jednotka datAshur Pro rozpoznána jako vyjímatelné zařízení v RAW formátu.

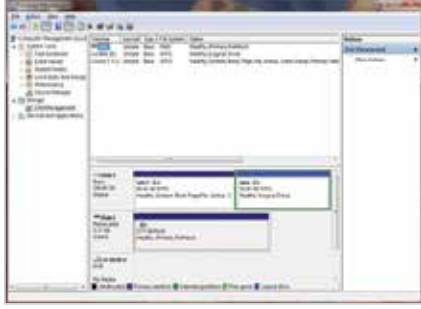

3. V prázdné oblasti pod nepřiděleným úsekem klepněte pravým tlačítkem myši na **Removable Raw Drive** a vyberte **Format.** 

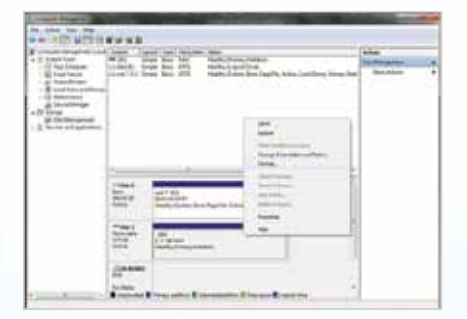

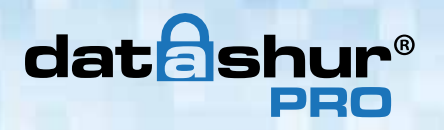

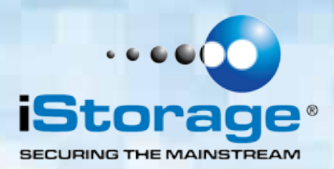

4. Otevře se okno Format.

 Zadejte novou jmenovku disku ve Volume Label. V závislosti na vašich potřebách vyberte FAT32 nebo NTFS a klepněte na OK.

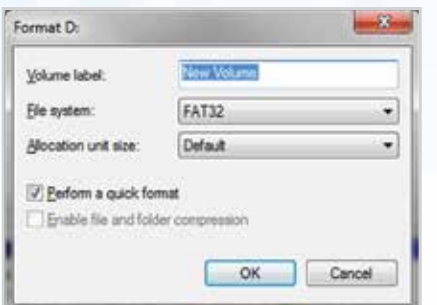

5. Klepněte na **OK** ve výstražném okně **Format** a pokračujte s formátováním disku.

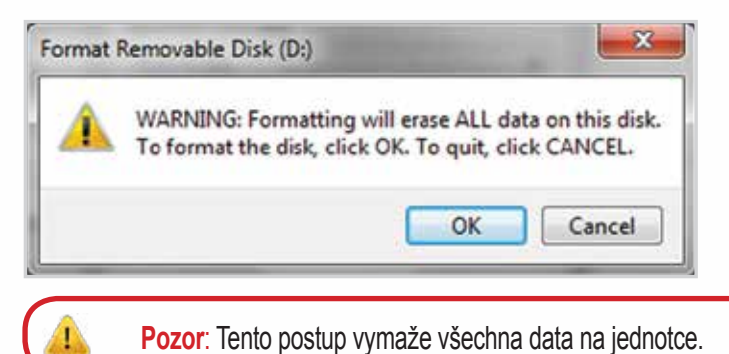

6. Postup dokončí formátování a proběhne návrat do okna **Disk Management**.

**ADVISOR** men  $rac{1}{1}$ 

Během formátování jednotky datAshur Pro začne blikat **modrá LED**.

Po dokončení bude **modrá LED** svítit a jednotka datAshur Pro bude připravena k použití.

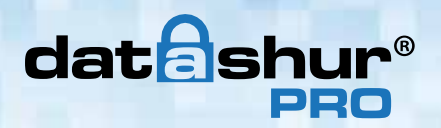

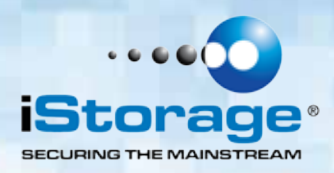

#### **26. Jak nakonfigurovat datAshur Pro pro MacOS**

V případě, že byla spuštěna detekce nabourání se brutálním útokem zadáním **nesprávného PIN desetkrát** v řadě nebo pokud byla jednotka **resetována**, všechna data na disku budou navždy ztracena.

Jakmile došlo k vytvoření **nového PIN uživatele**, jednotku datAshur Pro je nutné inicializovat a formátovat. Chcete-li naformátovat

jednotku datAshur Pro na počítačích s Mac OS, postupujte takto:

- 1. Odemkněte datAshur Pro zadáním **nového PIN uživatele** a připojte jednotku k portu USB počítače Mac.
- 2. Systém zobrazí okno **INITIALIZE**

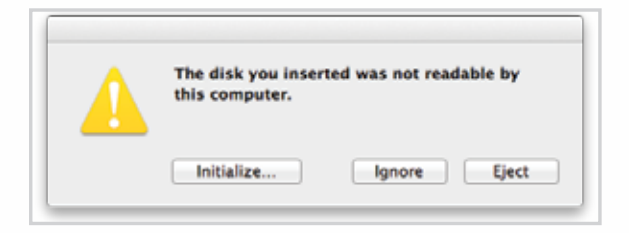

3. Stlačte **INITIALIZE** a v okně Disková utilita vyberte datAshur Pro.

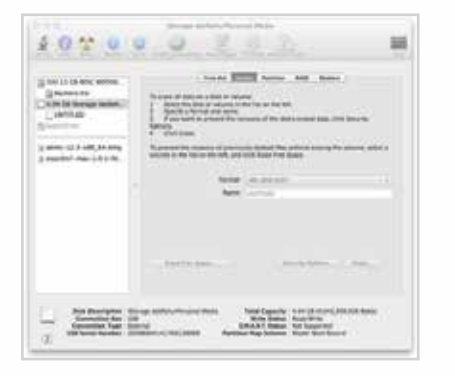

Chcete-li naformátovat jednotku datAshur Pro na počítačích s Mac OS, postupujte takto:

- 4. Klepněte na datAshur Pro na levé straně okna **Disková utilita**.
- 5. Vyberte **Smazat** z kontextuální nabídky na pravé straně okna.
- 6. Vyberte **MS-DOS** pro **Formát svazku**.
- 7. Klepněte na **Smazat**.

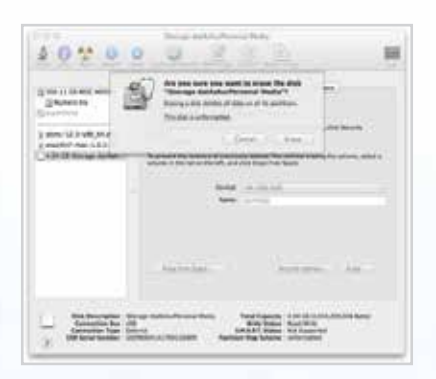

iStorage datAshur® Pro Manual – v 1 iStorage datAshur ® Pro Manual – v 1.8

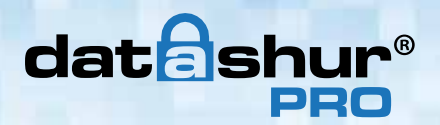

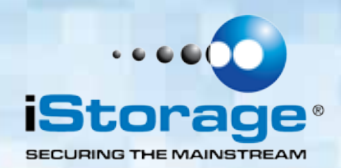

8. Formátovaná jednotka datAshur Pro se objeví v okně **Disková utilita** a připojí se k počítači.

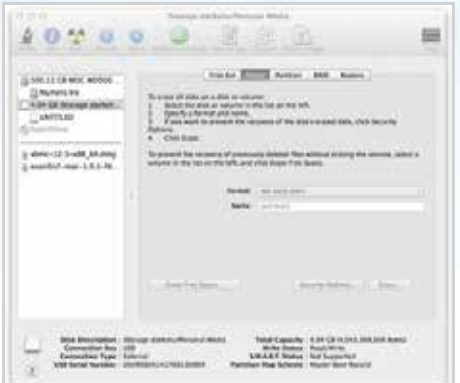

#### **27. Technická podpora**

iStorage nabízí následující informační zdroje:

Webové stránky iStorage: http://www.istorage-uk.com

Korespondenční e-mail: support@istorage-uk.com

Telefonická podpora s naším oddělením technické podpory **+44 (0) 20 8991-6260**. Specialisté technické podpory iStorage jsou k dispozici od 9 do 17.30 hodin. GMT od pondělí do pátku.

#### **28. Záruka a informace RMA**

#### **Tříletá záruka:**

iStorage nabízí 3letou záruku na jednotku iStorage datAshur Pro proti vadám materiálu a zpracování za podmínky normálního užívání. Záruční doba počíná běžet ode dne nákupu buď přímo od iStorage nebo od autorizovaného prodejce.

#### **Záruční podmínky a vyloučení odpovědnosti:**

ZÁRUKA BĚŽÍ ODE DNE NÁKUPU A DATUM NÁKUPU MUSÍ BÝT POTVRZEN PARAGONEM NEBO FAKTUROU S UVEDENÍM DATA NÁKUPU.

ISTORAGE BEZPLATNĚ OPRAVÍ NEBO VYMĚNÍ VADNÉ DÍLY ZA NOVÉ DÍLY NEBO OPRAVITELNÉ POUŽITÉ DÍLY, KTERÉ JSOU SVOU FUNKČNOSTÍ EKVIVALENTNÍ NOVÝM DÍLŮM. VŠECH-NY VYMĚNĚNÉ DÍLY A VÝROBKY VYMĚNĚNÉ PODLE TÉTO ZÁRUKY SE STANOU MAJETKEM ISTORAGE.

TATO ZÁRUKA SE NEVZTAHUJE NA JAKÝKOLIV VÝROBEK NEZAKOUPENÝ PŘÍMO OD ISTORAGE NEBO AUTORIZOVANÉHO PRODEJCE NEBO NA JAKÝKOLIV VÝROBEK, JENŽ BYL POŠKOZEN NEBO JEHOŽ FUNKČNOST BYLA NARUŠENA: 1. NÁSLEDKEM NEHODY, NESPRÁVNÉHO POUŽITÍ, NEDBALOSTI, HRUBÉHO ZACHÁZENÍ NEBO NEDODRŽOVÁNÍ PÍSEM-NÝCH POKYNŮ UVEDENÝCH V NÁVODU K POUŽITÍ. 2. POUŽITÍM SOUČÁSTÍ NEVYRÁBĚNÝCH NEBO NEPRODÁVANÝCH ISTORAGE; 3. ZMĚNOU PROVEDENOU NA VÝROBKU; NEBO 4. NÁSLEDKEM SERVISU, ÚPRAVY NEBO OPRAVY PROVÁDĚNÉ KÝMKOLIV JINÝM NEŽ ISTORAGE A V TAKOVÉM PŘÍPADĚ SE PLATNOST ZÁRUKY RUŠÍ. TATO ZÁRUKA NEZAHRNUJE NORMÁLNÍ OPOTŘEBENÍ.

ŽÁDNÁ DALŠÍ ZÁRUKA, AŤ JIŽ VÝSLOVNÁ NEBO SKRYTÁ, VČETNĚ ZÁRUKY PRODEJNOSTI A VHODNOSTI PRO KONKRÉTNÍ ÚČEL, NEBYLA A NEBUDE SPOLEČNOSTÍ ISTORAGE NEBO ZE ZÁKONA V SOUVISLOSTI S VÝROBKEM NEBO JEHO INSTALACÍ, POUŽITÍM, PROVOZEM, VÝMĚNOU NEBO OPRAVOU JEJÍM JMÉNEM POSKYTNUTA. ISTORAGE NEPONESE ODPOVĚDNOST ZE ZÁRUKY NEBO JINAK ZA JAKÉKOLIV NÁHODNÉ, ZVLÁŠTNÍ NEBO NÁSLEDNÉ ŠKODY ZAHRNUJÍCÍ ZTRÁTU JAKÝCHKOLIV DAT Z DŮVODU POUŽÍVÁNÍ NEBO PROVOZOVÁNÍ VÝROBKU BEZ OHLEDU NA TO, JESTLI BYLA SPOLEČNOST ISTORAGE O MOŽNOSTI TAKOVÝCH ŠKOD INFORMOVÁNA.

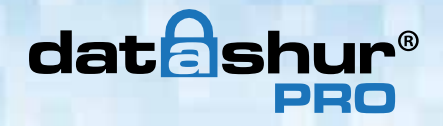

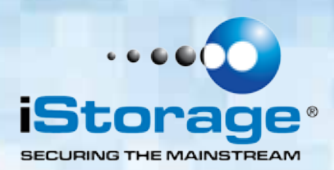

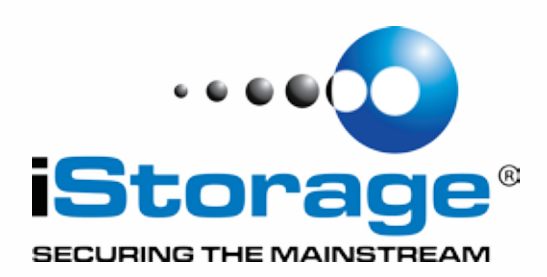

Copyright © 2015 iStorage Limited. All rights reserved. iStorage Limited, iStorage House, 13 Alperton Lane Perivale, Middlesex. UB6 8DH, England Tel: +44 (0) 20 8991 6260 | Fax: +44 (0) 20 8991 6277 e-mail: info@istorage-uk.com | web: www.istorage-uk.com